# Configurazione dell'autenticazione Web esterna con Converged Access (5760/3650/3850)  $\overline{a}$

### Sommario

Introduzione **Prerequisiti Requisiti** Componenti usati **Configurazione** Esempio di rete Configurazione CLI Configurazione GUI **Verifica** 

## Introduzione

In questo documento viene descritto come configurare l'autenticazione Web esterna con i controller di accesso convergente. In questo esempio, la pagina del portale guest e l'autenticazione delle credenziali sono entrambe disponibili su Identity Services Engine (ISE).

# **Prerequisiti**

### **Requisiti**

Cisco raccomanda la conoscenza dei seguenti argomenti:

- 1. Cisco converged access controller.
- 2. Autenticazione Web
- 3. Cisco ISE

#### Componenti usati

Le informazioni fornite in questo documento si basano sulle seguenti versioni software e hardware:

1. Controller Cisco 5760 (NGWC nel diagramma seguente), 03.06.05E

2. ISE 2.2

# **Configurazione**

#### Esempio di rete

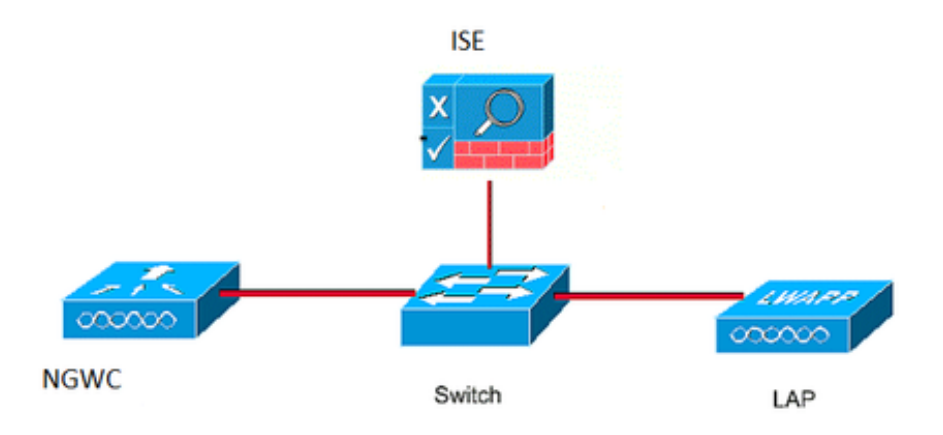

### Configurazione CLI

Configurazione Radius sul controller

passaggio 1: Definisci server RADIUS esterno

radius server ISE.161 address ipv4 10.48.39.161 auth-port 1812 acct-port 1813 timeout 10 retransmit 5 key Cisco123 passaggio 2:. Definire il gruppo di raggi AAA e specificare il server radius da utilizzare

aaa group server radius ISE-Group server name ISE.161 deadtime 10 passaggio 3. Definire l'elenco dei metodi che punta al gruppo del raggio e mapparlo sotto la WLAN.

aaa authentication login webauth group ISE-Group Configurazione mappa parametri

passaggio 4. Configurare la mappa dei parametri globali con l'indirizzo ip virtuale richiesto per webauth esterno e interno. Il pulsante Disconnetti utilizza IP virtuale. È sempre buona norma configurare un IP virtuale non instradabile.

parameter-map type webauth global type webauth virtual-ip ipv4 1.1.1.1

passaggio 5: Consente di configurare una mappa di parametri denominata. Funzionerà come un tipo di metodo webauth. Questa condizione viene chiamata nella configurazione WLAN.

parameter-map type webauth web type webauth redirect for-login https://10.48.39.161:8443/portal/PortalSetup.action?portal=0c712cd0-6d90- 11e5-978e-005056bf2f0a redirect portal ipv4 10.48.39.161

ACL di preautenticazione. Questa condizione viene chiamata anche nella WLAN.

passaggio 6: Configurare Preauth\_ACL che consente l'accesso ad ISE, DHCP e DNS prima del termine dell'autenticazione

ip access-list extended Preauth\_ACL permit ip any host 10.48.39.161 permit ip host 10.48.39.161 any permit udp any eq bootps any permit udp any any eq bootpc permit udp any eq bootpc any permit udp any eq domain any permit udp any any eq domain Configurazione WLAN

passaggio 7: configurazione della WLAN

wlan ext-webauth 7 ext-webauth client vlan vlan232 ip access-group web Preauth\_ACL no security wpa no security wpa akm dot1x no security wpa wpa2 no security wpa wpa2 ciphers aes security web-auth security web-auth authentication-list webauth security web-auth parameter-map web session-timeout 1800 no shutdown passaggio 8: Attivare il server HTTP.

ip http server

ip http secure-server (for secure web-auth, use 'no' to disable secure web) Configurazione GUI

Stiamo seguendo la stessa procedura descritta sopra. Gli screenshot sono forniti solo come riferimento incrociato.

passaggio 1: Definire un server RADIUS esterno

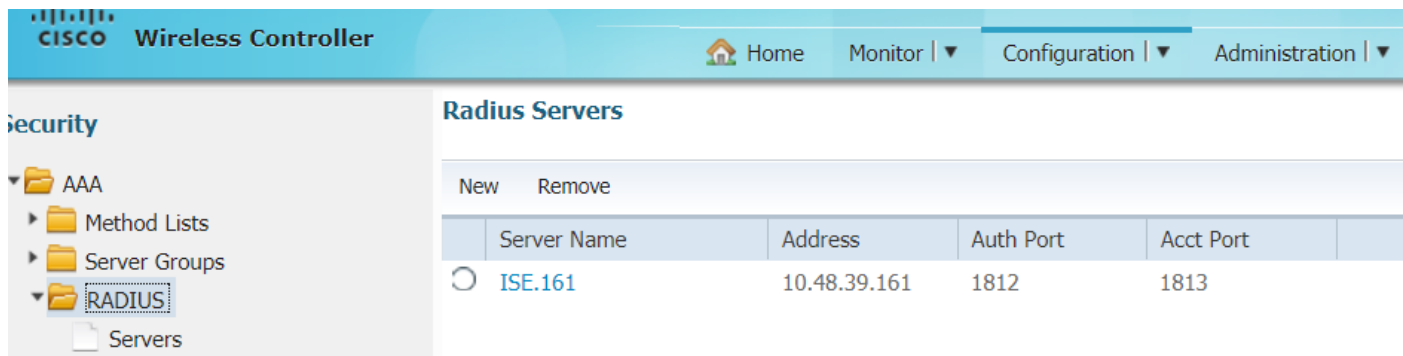

passaggio 2:. Definire il gruppo di raggi AAA e specificare il server radius da utilizzare

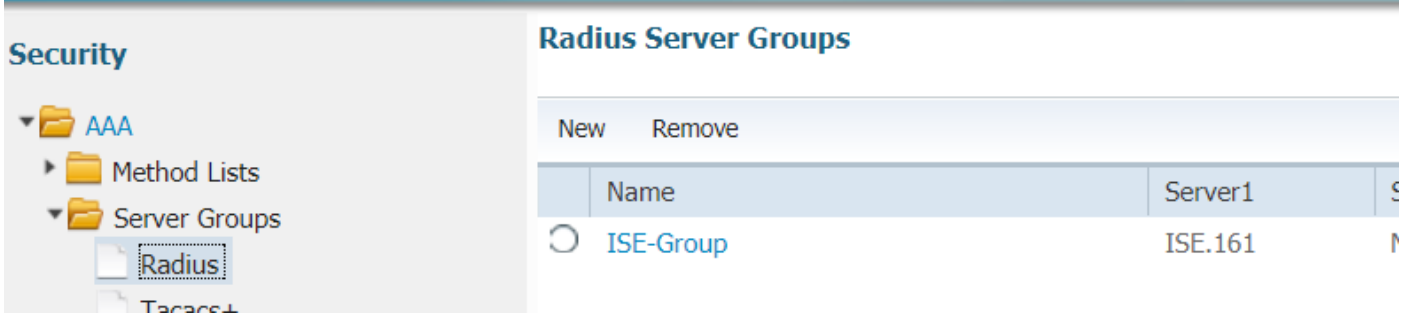

passaggio 3. Definire l'elenco dei metodi che punta al gruppo del raggio e mapparlo sotto la WLAN.

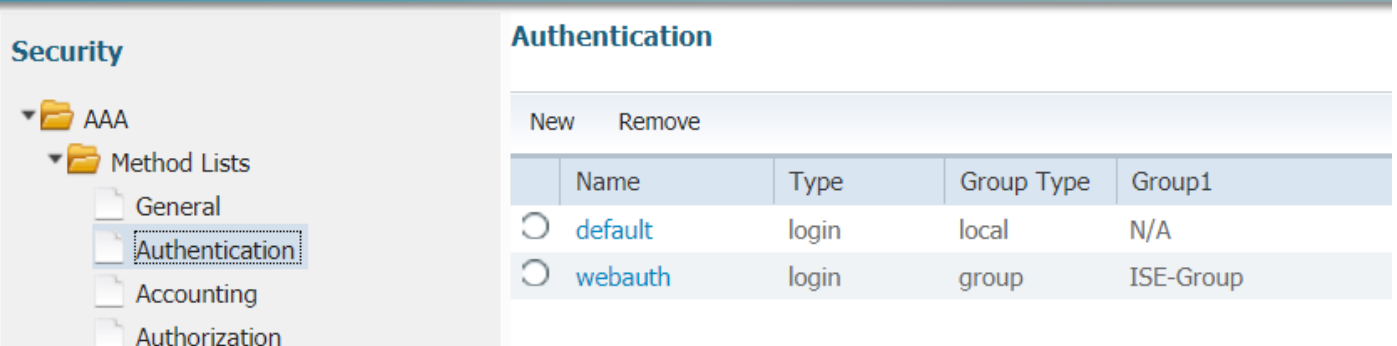

Configurazione mappa parametri

passaggio 4. Configurare la mappa dei parametri globali con l'indirizzo ip virtuale richiesto per webauth esterno e interno. Il pulsante Disconnetti utilizza IP virtuale. È sempre buona norma configurare un IP virtuale non instradabile.

passaggio 5: Consente di configurare una mappa di parametri denominata. Funzionerà come un tipo di metodo webauth. Questa condizione viene chiamata nella configurazione WLAN.

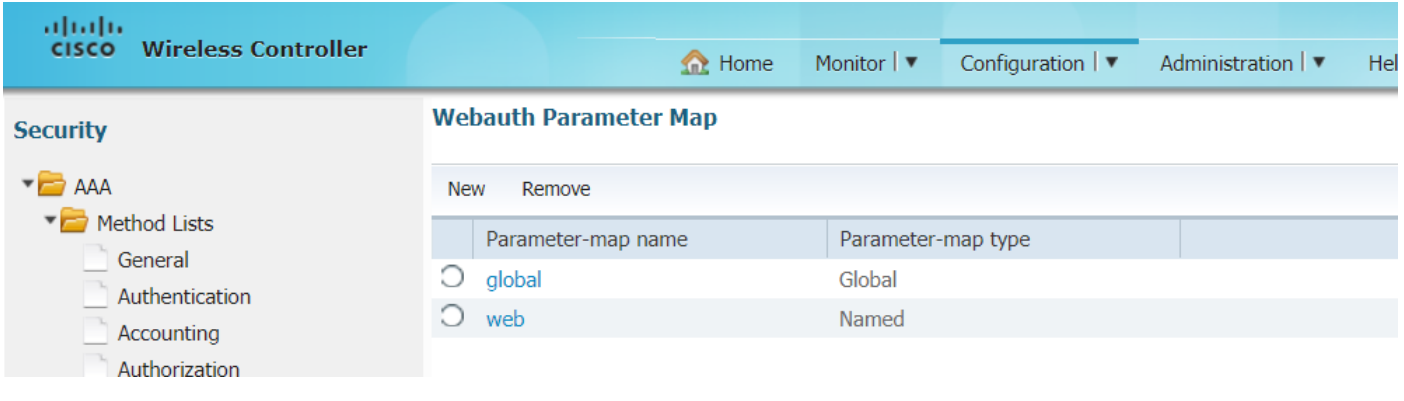

ACL di preautenticazione. Questa condizione viene chiamata anche nella WLAN.

passaggio 6: Configurare Preauth\_ACL che consente l'accesso ad ISE, DHCP e DNS prima del termine dell'autenticazione

| ababi<br><b>CISCO</b> Wireless Controller                |                                                            | $\bigcap$ Home | Monitor   $\blacktriangledown$ | Configuration $ \blacktriangledown$ | Administration   $\blacktriangledown$<br>Help |                          |                          |                          |
|----------------------------------------------------------|------------------------------------------------------------|----------------|--------------------------------|-------------------------------------|-----------------------------------------------|--------------------------|--------------------------|--------------------------|
| <b>Security</b>                                          | <b>Access Control Lists</b><br><b>ACLs &gt; ACL detail</b> |                |                                |                                     |                                               |                          |                          |                          |
| $\blacktriangleright$ AAA                                |                                                            |                |                                |                                     |                                               |                          |                          |                          |
| Method Lists                                             | Details:                                                   |                |                                |                                     |                                               |                          |                          |                          |
| General                                                  | <b>Preauth_ACL</b><br>Name:                                |                |                                |                                     |                                               |                          |                          |                          |
| Authentication                                           | <b>IPv4 Extended</b><br>Type:                              |                |                                |                                     |                                               |                          |                          |                          |
| Accounting                                               | Add Sequence<br>Remove                                     |                |                                |                                     |                                               |                          |                          | $ $ All<br>Show          |
| Authorization                                            |                                                            |                |                                |                                     |                                               |                          |                          |                          |
| Server Groups                                            | Seq                                                        | Action         | Protocol                       | Source IP/Mask                      | <b>Destination IP/Mask</b>                    | Source Port              | <b>Destination Port</b>  | <b>DSCP</b>              |
| Radius                                                   | $\bigcirc$ 10                                              | permit         | ip<br>any                      |                                     | 10.48.39.161                                  | $\overline{\phantom{a}}$ | $\overline{\phantom{a}}$ | $\overline{\phantom{a}}$ |
| Tacacs+                                                  | $\degree$ 20                                               | permit         | ip                             | 10.48.39.161                        | any                                           | ÷                        |                          |                          |
| Ldap                                                     | $\bigcirc$ 30                                              | permit         | udp<br>any                     |                                     | any                                           | eq 67                    |                          |                          |
| <b>RADIUS</b>                                            | $O$ 40                                                     | permit         | udp<br>any                     |                                     | any                                           | $\sim$                   | eq 68                    |                          |
| <b>TACACS+ Servers</b>                                   | $\circ$ 50                                                 | permit         | udp<br>any                     |                                     | any                                           | eq 68                    | $\sim$                   | ٠                        |
| <b>LDAP Servers</b>                                      | $O$ 60                                                     | permit         | udp<br>any                     |                                     | any                                           | eq 53                    | $\sim$                   |                          |
| <b>Users</b>                                             | $\degree$ 70                                               | permit         | udp<br>any                     |                                     | any                                           |                          | eq 53                    |                          |
| <b>Attribute List</b>                                    |                                                            |                |                                |                                     |                                               |                          |                          |                          |
| <b>MAC Filtering</b>                                     |                                                            |                |                                |                                     |                                               |                          |                          |                          |
| <b>Disabled Client</b>                                   |                                                            |                |                                |                                     |                                               |                          |                          |                          |
| <b>AP Policy</b>                                         |                                                            |                |                                |                                     |                                               |                          |                          |                          |
| Local EAP                                                |                                                            |                |                                |                                     |                                               |                          |                          |                          |
| Vireless Protection Policies                             |                                                            |                |                                |                                     |                                               |                          |                          |                          |
| $\blacktriangleright$ CIDS                               |                                                            |                |                                |                                     |                                               |                          |                          |                          |
| $\blacktriangleright$ FODN                               |                                                            |                |                                |                                     |                                               |                          |                          |                          |
| $\blacktriangleright$ ACL<br><b>Access Control Lists</b> |                                                            |                |                                |                                     |                                               |                          |                          |                          |
|                                                          |                                                            |                |                                |                                     |                                               |                          |                          |                          |
| O<br>ext-webauth                                         | $\overline{7}$                                             |                | ext-webauth                    |                                     | 232                                           | Enabled                  |                          | Web-Auth                 |

Configurazione WLAN

passaggio 7: configurazione della WLAN

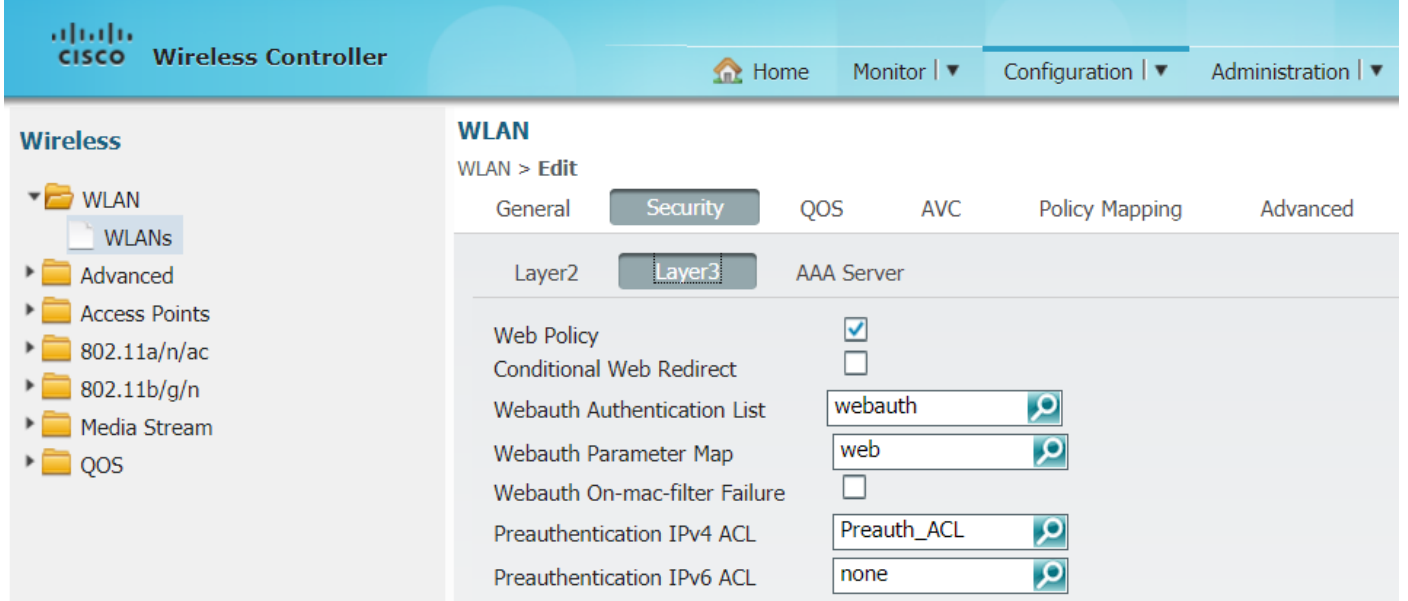

### **Verifica**

Connettere un client e assicurarsi che, se si apre un browser, il client venga reindirizzato alla pagina del portale di accesso. Nello screenshot seguente viene illustrata la pagina del portale per

#### gli ospiti ISE.

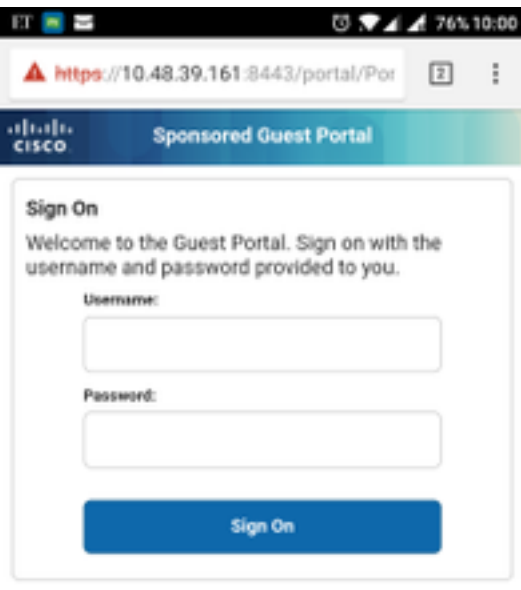

Dopo l'invio delle credenziali corrette, verrà visualizzata la pagina della riuscita:

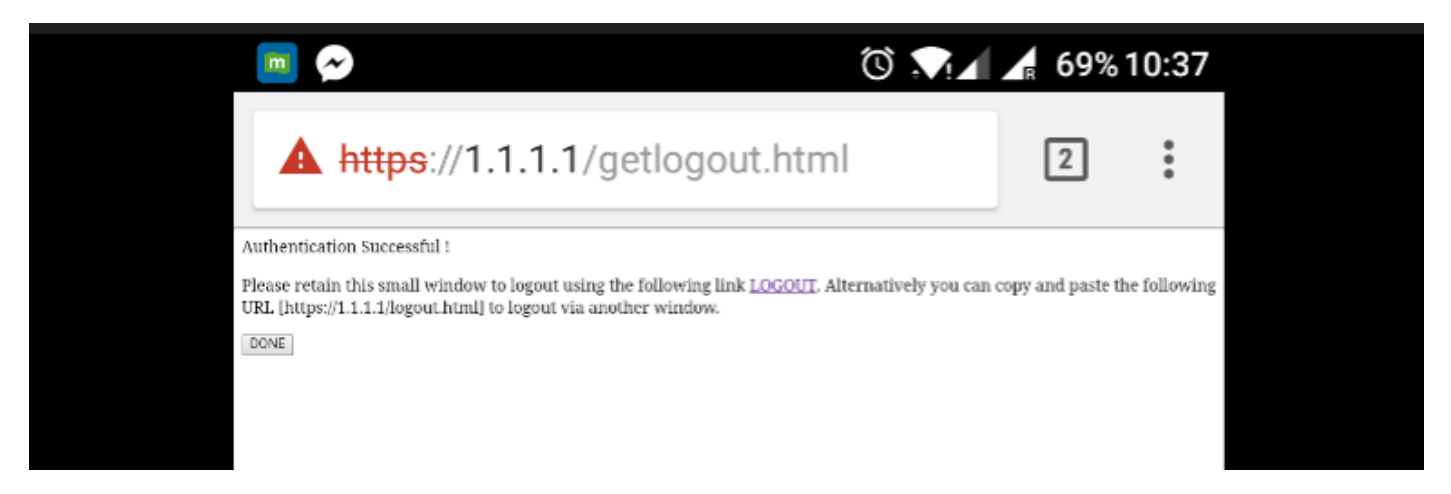

Il server ISE effettuerà due autenticazioni: una sulla pagina guest stessa (la riga inferiore con solo il nome utente) e una seconda autenticazione quando il WLC fornisce lo stesso nome utente/password tramite l'autenticazione radius (solo questa autenticazione farà passare il client alla fase di riuscita). Se non si verifica l'autenticazione radius (con indirizzo MAC e dettagli WLC come NAS), è necessario verificare la configurazione radius.

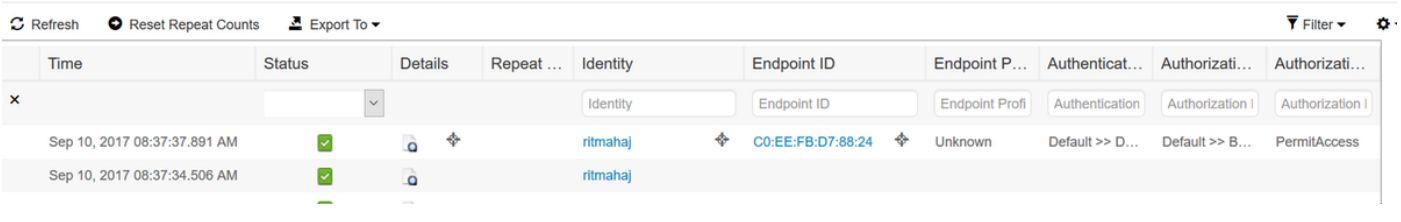